Dipl.-Ing. Sascha Heuß

## Das Gebäudemodell in der Ausschreibungsvorbereitung

## Ermittlung und Auswertung von Baustoffmengen mit MicroFe und S093

Das Leistungsbild gemäß HOAI verlangt vom Tragwerksplaner in den Leistungsphasen 2 und 3 und vor allem in Leistungsphase 6 die Ermittlung der Baustoffmassen. Da die Vorbereitung der Vergabe und die Genehmigungsplanung oft zeitlich nah beieinander liegen, entsteht eine Doppelbelastung, die ein effizientes Arbeiten unumgänglich macht. Als wichtiges Hilfsmittel stellt MicroFe ab sofort die Betonstahl-, Stahlbeton-, Profilstahl- und Holzmengen zur Verfügung, die mit dem Baustatikmodul S093 übersichtlich zusammengefasst und ausgewertet werden können.

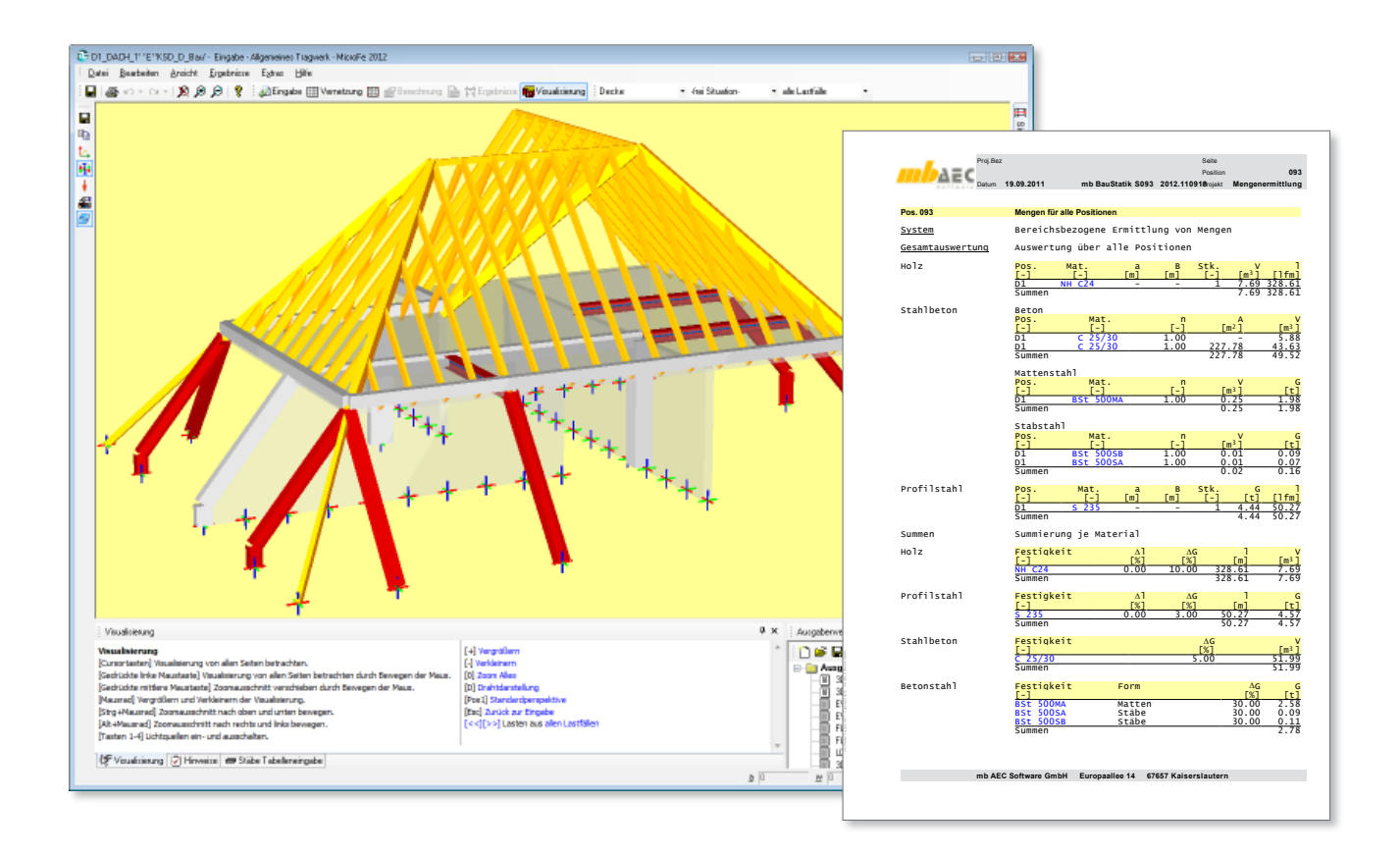

## Leistungsumfang

Unabhängig von der Bauart stellen alle Module der MicroFe-Familie Baustoffmengen zur weiteren Bearbeitung zur Verfügung. In die Ermittlung einbezogen sind die Materialien Stahlbeton  $[m^2, m^3]$ , Betonstahl [kg], Holz [lfm, m<sup>3</sup>] und Profilstahl [lfm, kg]. Die Ermittlung erfolgt getrennt für jede Festigkeitsklasse.

## Berechnungsgrundlagen

#### **Modell in MicroFe**

Die Modellierung in MicroFe und die anschließende Berechnung und Bemessung erfolgen in der gewohnten Art und Weise. Es sind keine zusätzlichen Eingaben oder Einstellungen erforderlich – die Mengenermittlung läuft vollautomatisch im Hintergrund und wird immer für alle Modelle

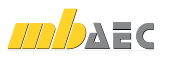

durchgeführt. Voraussetzung für die Berücksichtigung der Bauteilmassen ist eine erfolgte Bemessung oder ein Nachweis des entsprechenden Bauteils. Sollen nur bestimmte Gebäudeteile in der Mengenermittlung erfasst werden, so ist eine Ausgabe zu erzeugen, bei der die Bemessung für die nicht zu erfassenden Bauteile deaktiviert ist.

#### **Einbindung in die Baustatik**

Um auf die Ergebnisse der Mengenermittlung zugreifen zu können, ist es erforderlich, die MicroFe-Positionen mit Hilfe des kostenlosen Moduls S019 in die Baustatik zu integrieren. Weiterführende Informationen hierzu sind in der entsprechenden Leistungsbeschreibung [2] zu finden.

#### **Auswertung mit S093**

Mit dem Modul S093 erfolgt der Zugriff auf die Ergebnisse der Bemessung. Hier ist es auch möglich, durch die Eingabe von Wiederholungsfaktoren, Mengen- oder Längenzuschlägen oder weiterer manueller Positionen die theoretischen Ergebnisse anzupassen, bzw. Sicherheiten einzukalkulieren.

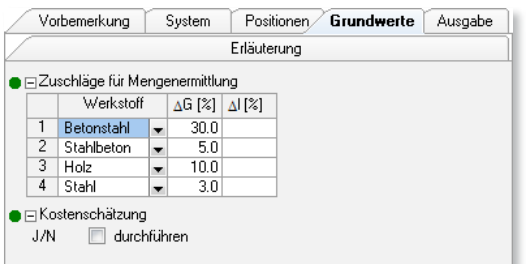

#### *Bild 1. Eingabe Mengenzuschläge*

#### **Detaillierungsgrad der Bemessung**

Die Ermittlung der Betonstahlmenge wird unter Berücksichtigung aller vorliegenden Informationen zur Konstruktion durchgeführt. Wird keine Grundbewehrung vorgegeben und werden keine Zulagen eingelegt, so ergibt sich die Betonstahlmenge aus der erforderlichen Biegebewehrung. Dieser Wert wird im Allgemeinen zu gering sein, da bewusst keinerlei Zuschläge für Übergreifungslängen oder konstruktive Zulagen enthalten sind. Zur Korrektur stehen unterschiedliche Hilfsmittel zur Verfügung, die abhängig von der geforderten Schätzgenauigkeit zum Einsatz kommen.

In MicroFe kann die Abschätzung verfeinert werden, indem z.B. eine Grundbewehrung gewählt wird oder in Teilbereichen Zulagen angeordnet werden. Diese als vorhanden vorausgesetzten Bewehrungsanteile werden bei der Mengenermittlung stets berücksichtigt, unabhängig von deren statischer Erfordernis.

Im Modul S093 können die so gewonnen Bewehrungsmengen noch mit pauschalen Faktoren vergrößert werden oder über die manuelle Eingabe bestimmter Bauteile weitere Verfeinerungen vorgenommen werden.

#### **Automatische Aktualisierung**

Durch die Einbindung der MicroFe Modelle in die BauStatik wird sichergestellt, dass Änderungen an den Modellen automatisch in der Auswertung Berücksichtigung finden. So kann in frühen Bearbeitungsphasen stets auf den aktuellen Bearbeitungsstand zurückgegriffen werden. Bei der Verwendung von 3D-Modellen, die das Tragwerk in seiner Gesamtheit abbilden ist das Vergessen einzelner tragender Positionen damit unmöglich geworden. Darüber hinaus können Fragen zu (finanziellen) Folgen von Änderungen an der Konstruktion nicht nur für das betreffende Bauteil, sondern für das Tragwerk in seiner Gesamtheit beantwortet werden.

#### Ausgabe

Die Ausgabe der ermittelten Mengen erfolgt tabellarisch im Modul S093. Die Gliederung erfolgt wahlweise material- oder bauteilbezogen. Die reine Mengenermittlung wird durch weitere Funktionen komplettiert, mit denen sich beispielsweise eine Kostenschätzung oder ein Variantenvergleich realisieren lässt. Für weitere Informationen zu den Leistungsmerkmalen des BauStatik-Moduls S093 wird auf die Leistungsbeschreibung [1] verwiesen.

Dipl.-Ing. Sascha Heuß mb AEC Software GmbH mb-news@mbaec.de

#### Literatur

- [1] Öhlenschläger, M.: Mengenermittlung für Tragglieder, mb-news 7/2010, Seiten 34 – 39, mb-AEC Software GmbH http://www.mbaec.de/fileadmin/dokumente/ mb-news\_07-10\_S093.pdf
- [2] Öhlenschläger, M.: S019 MicroFe einfügen, mb- news 1/2008, Seiten 18 – 21, mb-AEC Software GmbH http://www.mbaec.de/fileadmin/dokumente/ mb-news\_01-08\_S019.pdf

# **ANC** Aktuelle Angebote

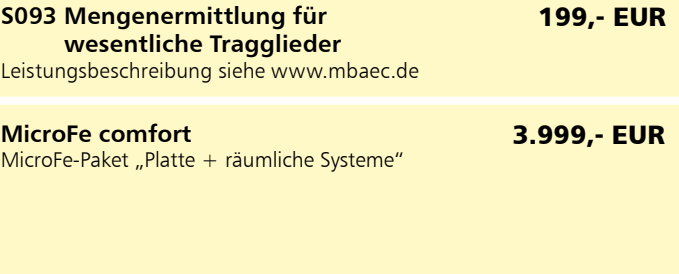

**PlaTo**  MicroFe-Paket "Platten" 1.499,- EUR

Es gelten unsere Allg. Geschäftsbedingungen. Änderungen und Irrtümer vorbehalten. Alle Preise zzgl. Versandkosten (7,50EUR) und ges. MwSt. Hardlock für Einzelplatzlizenz, je Arbeitsplatz erforderlich (95,- EUR). Handbücher auf DVD. Betriebssystem Windows XP (32) / Windows Vista (32/64) / Windows 7 (32/64) – Stand: Oktober 2011